# Vostro 15 3000 Series

Quick Start Guide

Guía de inicio rápido

### 1 Connect the power adapter and press the power button

Conecte el adaptador de energía y presione el botón de encendido

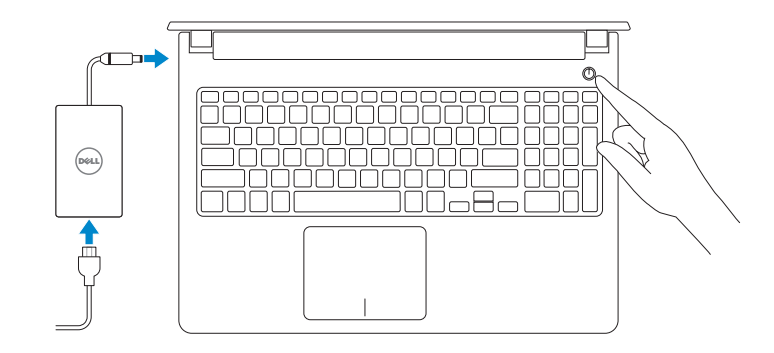

### 2 Finish Windows 10 setup

Finalice la configuración de Windows 10

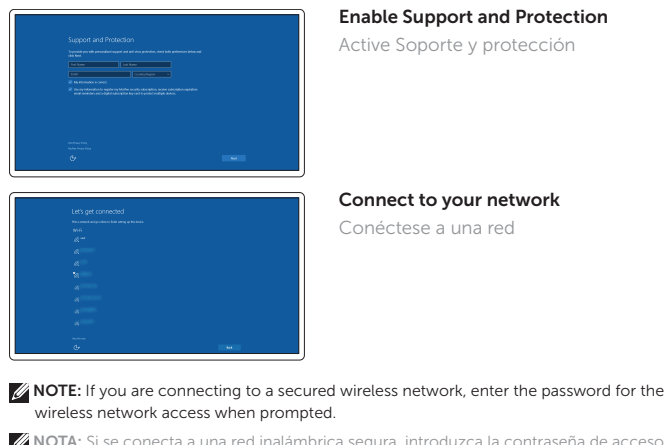

 $\not\!\!\!\!\!Z$  NOTA: Si se conecta a una red inalámbrica segura, introduzca la contraseña de acceso  $\overline{\phantom{a}}$  a la red inalámbrica cuando se le solicite.

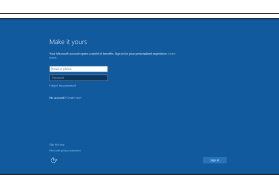

En la búsqueda de Windows, escriba Recuperación, haga clic en Crear un medio de recuperación y siga las instrucciones que aparecen en pantalla.

厚 Dell Product Registration

#### Sign in to your Microsoft account or create a local account

Contact Dell **Contact Dell**<br>Póngase en contacto con Dell **Dell.com/contactdell** 

Inicie sesión en su cuenta de Microsoft o cree una cuenta local

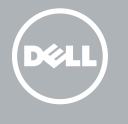

Regulatory and safety **Normativa y sequridad Normative Sepanding Sepanding Compliance**<br>Normativa y sequridad

### Create recovery media for Windows

Regulatory model **Regulatory model**<br>Modelo normativo

Regulatory type **Regulatory type<br>Tipo normativo P52F001/ P52F003** 

Cree medios de recuperación para Windows

Computer model **Computer model**<br>Modelo de equipo **Vostro 15-3558/3559** 

#### In Windows search, type Recovery, click Create a recovery media, and follow the instructions on the screen.

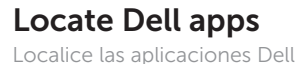

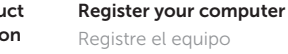

#### Dell SupportAssist

Check and update your computer Busque actualizaciones para su equipo

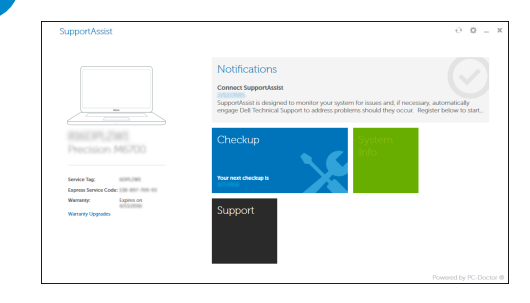

Product support and manuals Soporte del producto y manuales

Dell.com/support Dell.com/support/manuals Dell.com/support/windows

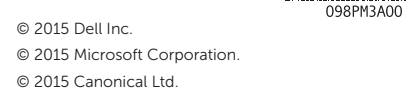

Printed in China. 2015-09

Features Funciones

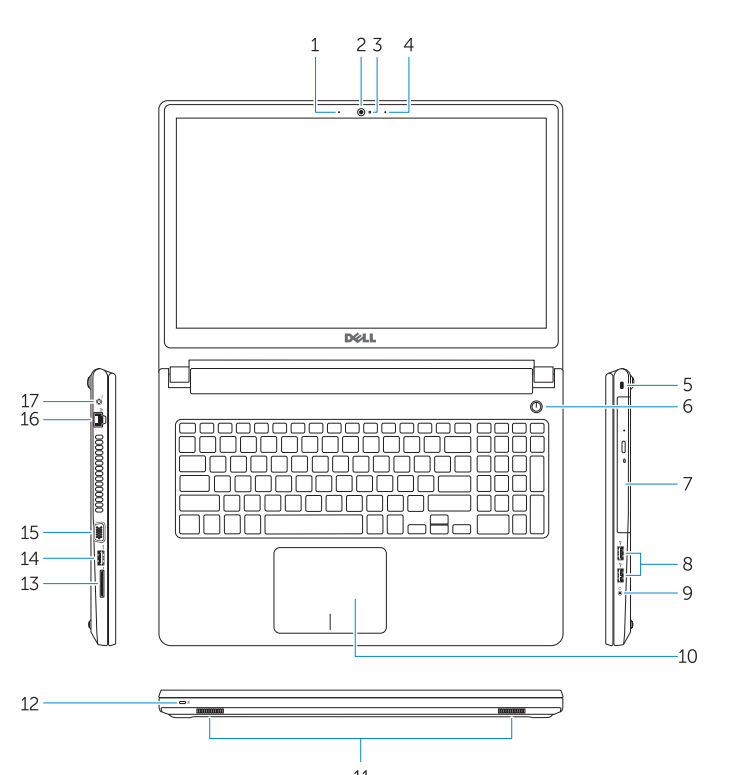

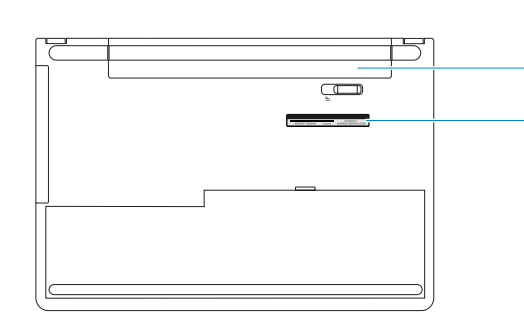

- 1. Micrófono (Vostro 15-3558)
- 2. Cámara
- 3. Indicador luminoso de estado de la cámara
- 4. Micrófono
- 5. Ranura del cable de seguridad
- 6. Botón de encendido
- 7. Unidad óptica
- 8. Conectores USB 2.0
- 9. Conector para auricular
- 10. Superficie táctil
- 11. Altavoces
- 12. Indicador luminoso de estado de la batería y de alimentación/Indicador luminoso de actividad de la unidad de disco duro
- 13. Lector de tarjetas de memoria 14. Conector USB 3.0
- 15. Conector VGA
- 16. Conector de red 17. Conector de alimentación
- 18. Batería
- 19. Etiqueta de servicio

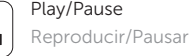

## Shortcut keys

Teclas de acceso directo

- 15. VGA connector
- 16. Network connector
- 17. Power connector
- 18. Battery
- 19. Service-Tag label

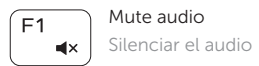

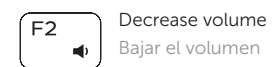

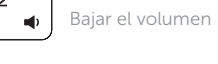

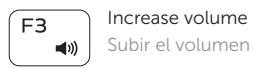

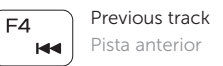

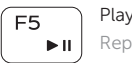

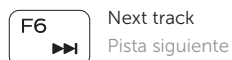

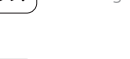

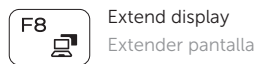

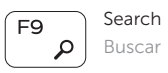

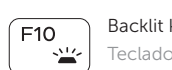

Backlit keyboard Teclado retroiluminado

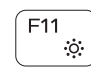

- 1. Microphone (Vostro 15-3558)
- 2. Camera
- 3. Camera-status light
- 4. Microphone
- 5. Security-cable slot
- 6. Power button
- 7. Optical drive
- 8. USB 2.0 connectors
- 9. Headset connector
- 10. Touchpad
- 11. Speakers
- 12. Power and battery-status light/ Hard-drive activity light
- 13. Memory-card reader
- 14. USB 3.0 connector

Decrease brightness Disminuir brillo

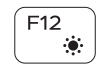

Increase brightness Aumentar brillo

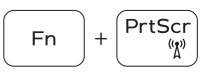

Toggle Fn-key lock Alternar bloqueo de la tecla Fn

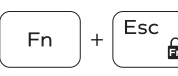

Previous track Pista anterior

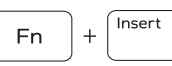

Put the computer to sleep Poner el equipo en suspensión

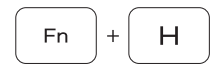

#### Toggle between power and battery-status light/harddrive activity light

Alternar entre indicador luminoso de estado de la batería y de alimentación y el indicador luminoso de actividad de la unidad de disco duro